# **PECUARE: SOFTWARE DE GESTÃO PARA PECUÁRIA**

João Vítor de Melo Vieira Graduando em Sistemas de Informação pelo Centro Universitário de Patos de Minas – UNIPAM joaovitorlagoa@hotmail.com

Mislene Dalila da Silva Doutoranda em Engenharia Elétrica - UFU e professora do Centro Universitário de Patos de Minas mislene@unipam.edu.br

O presente projeto tem como objetivo apresentar o processo de desenvolvimento de um software WEB de gestão pecuária voltada ao produtor pecuário. O software permitirá que o usuário realize cadastros relacionados às suas atividades e o controle de manejo animal, bem como emita relatórios a partir dos dados coletados dos cadastros, o que permite assim que ele tenha uma melhor compreensão do seu empreendimento. Os principais softwares e ferramentas utilizados para o desenvolvimento do projeto foram: Spring Tools Suite; Bootstrap; iReport Designer; Visual Paradigm e Toad. O desenvolvimento desse software agregou maior conhecimento na área de desenvolvimento voltada para aplicações WEB, como também melhor compreensão sobre os processos pecuários e suas aplicações no campo. Além disso, o presente projeto poderá servir como referência para trabalhos acadêmicos futuros.

The present project aims to present the process of developing of a WEB software for livestock management aimed at the livestock producer. The software will allow the user to perform registers related to their activities, animal management control, as well as issue reports from the data collected from the registers, which will allow him to have a better understanding of his enterprise. The main software and tools used for the development of the project were: Spring Tools Suite; Bootstrap; iReport Designer; Visual Paradigm and Toad. The development of this software added greater knowledge in the area of development directed to WEB applications, as well as better understanding about the livestock processes and their applications in the field. In addition, this project may serve as a reference for future academic work.

# **RESUMO**

# **ABSTRACT**

*KEYWORDS: Pecuare; software; livestock.*

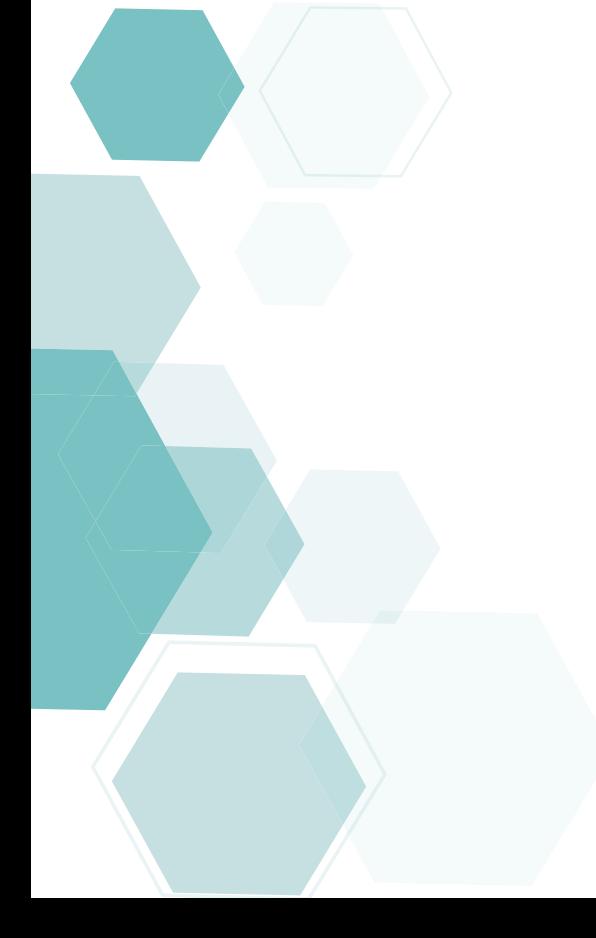

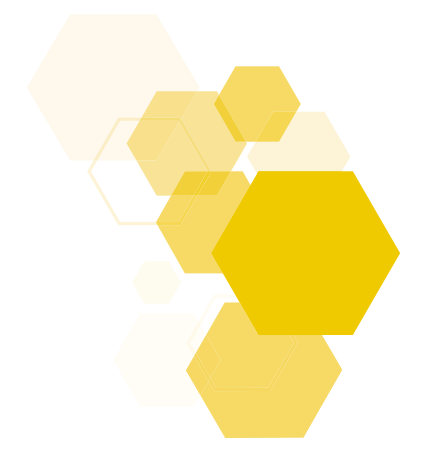

*PALAVRAS-CHAVE: Pecuare; software; pecuária.*

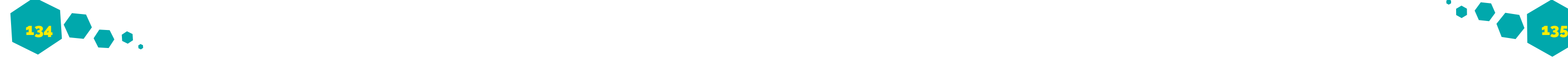

## *1 INTRODUÇÃO*

No cenário atual agropecuário, está havendo um aumento crescente da demanda por parte de empresas do ramo agropecuário, que estão buscando softwares de alta qualidade que sejam capazes de auxiliar a suprirem suas necessidades e de permitir um controle maior sobre seu empreendimento, gerando, assim, uma melhoria significativa em seu negócio, o que lhes permite estar à frente de seus concorrentes e auxiliá-los a agir no mercado futuro.

Em 2017, mesmo com a economia em crise, a produção agropecuária brasileira vem se mantendo estável e deve bater o recorde de crescimento. A expectativa é de que o Produto Interno Bruto (PIB) brasileiro tenha um crescimento aproximado de 3,61%, e de que a agropecuária, provavelmente, seja o setor com maior crescimento no ano, ficando à frente de outros setores (PORTAL BRASIL, 2017). Com a evolução da tecnologia, a utilização de softwares de gestão está em crescente demanda a cada ano, melhorando, assim, os processos de inúmeras áreas da indústria. Segundo estudos da Associação Brasileira das Empresas de Softwares - ABES 2016, em parceria com a mundial de desenvolvimento de softwares profissionais, somente em 2015, o Brasil subiu para a 7ª posição na lista de países com maior crescimento no setor de Tecnologia da Informação (TI), além de ter movimentado cerca de 60 bilhões de dólares, o que representa 3,3% do Produto Interno Bruto (PIB) brasileiro e 2,7% dos investimentos mundiais totais meta permitir ao produtor agropecuário gerenciar deste setor.

Nesse sentido, o objetivo geral do projeto consistiu em descrever o desenvolvimento de um software WEB voltado para a gestão pecuária que visa oferecer um gerenciamento relacionado aos processos de cadastros de identificação e controle dos animais, manejo e relatórios.

Além dos processos para controle de animais, foi desenvolvida uma sessão de cadastro de proprietários e suas respectivas fazendas, visando negócio.

seguintes implementações:

*• Desenvolvimento do banco de dados* 

*relacional que irá persistir os dados informados pelo usuário;*

*• Desenvolvimento da parte visual, visando apresentar ao usuário uma interface amigável, intuitiva e de fácil manuseio;*

*• Desenvolvimento do cadastro de animais bovinos, proprietários, fazendas, entre outros cadastros relacionados;*

*• Desenvolvimento do lançamento de baixas do animal, controle de aplicação de vacinas e lançamento de pesagem individual de cada animal;*

*• Desenvolvimento da dashboard, que apresenta uma rápida visão geral para o usuário;*

*•Elaboração dos relatórios com informações relacionadas aos dados cadastrados.*

É fundamental ressaltar que, atualmente, o setor agropecuário é, sem dúvida nenhuma, um dos grandes pilares que mantêm a economia brasileira. É responsável por manter um quarto da economia, e, além de gerar milhares de oportunidades de emprego e fornecer matéria-prima para outros setores da indústria, também é responsável principalmente pela produção alimentícia para uma vasta população que, de acordo com dados do censo do Instituto Brasileiro de Geografia Estática (IBGE) de 2017, atualmente alcança a marca aproximada de 207 milhões de brasileiros.

oferecer ao produtor um maior controle de seu internos, conseguiu também obter maior eficácia Considerando o objetivo geral, foram realizadas as projeto servirá como referência para trabalhos O uso de um software voltado para os empreendimentos pecuários tem como principal sua(s) fazenda(s), controlar suas cabeças de gados, controlar a pesagem dos animais e, através de relatórios destes dados, conseguir ter uma visão mais objetiva que facilite na hora da tomadas de decisões estratégicas. Portanto, para o produtor pecuário, foi de grande utilidade o uso de um software confiável de qualidade capaz de administrar e manipular seus dados e capaz de atender às suas necessidades, pois além de ele ter tido um controle maior de seus dados externos e em seu empreendimento. Além disso, o presente acadêmicos futuros.

# **PECUARE: SOFTWARE DE GESTÃO PARA PECUÁRIA** *2 REVISÃO DE LITERATURA*

criação de diversas categorias de animais, como aves, ovinos, equinos, caprinos, bovinos e suínos, com a finalidade de comercializá-los, obter alimentos como carne, leite e ovos, entre outras finalidades (GESTÃO NO CAMPO, 2017). A prática da pecuária já é realizada desde os nossos primórdios, iniciando-se na pré-história, mais precisamente no período neolítico (período da pedra polida), e juntamente com a caça, foi uma das bases fundamentais para a sobrevivência da espécie humana, tornando-se hoje uma das principais fontes de alimento e de matéria-prima conhecidas pela humanidade. A Figura 1 demonstra algumas representações gráficas primitivas que foram feitas em paredes de cavernas referindose à convivência e criação de animais durante o período neolítico.

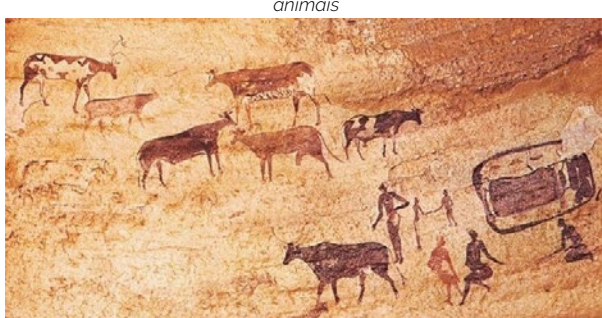

Nesta seção são apresentados conceitos referentes à pecuária brasileira e a utilização de sistemas de informação no mercado agropecuário, entre outras definições importantes para o desenvolvimento decorrer do tempo, substituindo a mineração, que já estava em decadência, além de ter auxiliado fortemente no processo de expansão e ampliação territorial (HISTÓRIA NET, 2017). Atualmente no mercado pecuário, o Brasil é referência. Segundo dados do Centro de

deste projeto. *2.1 A PECUÁRIA BRASILEIRA* O termo 'pecuária' originou-se do grego pecus, que significa "cabeça de gado", e se refere à prática que envolva a criação e domesticação de animais, principalmente animais rurais. É exercida normalmente em ambientes rurais onde se dá a Sensoriamento Remoto (CSR), o país não só possui o segundo maior rebanho bovino do mundo (suplantado apenas pela Índia), como também o maior rebanho comercial e, além de ser considerado um dos países mais produtivos do mundo, tornouse um dos líderes de mercado na produção, criação e exportação de carne, leite e ovos, por exemplo, tornando-se, assim, um dos setores primários da economia, sendo extremamente rentável para o país (CSR UFMG, 2014). Boa parte da pecuária brasileira está relacionada com a criação de cabeças de gados (bovinos),

*Fonte: Adaptado de: ANIMAIS E SOCIEDADE 1.*

A pecuária vem exercendo um papel de grande importância para a economia brasileira desde o período colonial. Começou a ganhar força por volta dos séculos XVI e XVII, com a importação de cabeças de gado. Ao lado do açúcar, tornouse uma atividade econômica alternativa que foi crescendo e se expandindo cada vez mais no

*Figura 1. Pintura rupestre do período neolítico referindo-se a criação de animais* dividindo-se normalmente essa criação em dois tipos: pecuária de corte e pecuária leiteira. A pecuária de corte se destina à criação de rebanhos, com o objetivo de fornecer ao mercado alimentos como a carne, que é consumida em quantidades expressivas por um vasto mercado de consumidores. Neste tipo de criação destaca-se o estado do Mato Grosso, que possui não apenas o maior rebanho bovino de corte brasileiro (28 milhões de cabeças de gado aprox.), como também o maior rebanho confinado do país (1,2 milhão de cabeças de gado aprox.) (CSR UFMG, 2013). A pecuária leiteira se destina à produção do leite e seus derivados (manteigas, queijos, etc.) sendo grande parte dessa produção destinada para a indústria de laticínios. Atualmente, o estado que

mais se destaca com a pecuária leiteira é o estado de Minas Gerais, que, segundo dados da Secretaria de Agricultura, Pecuária e Abastecimento (SEAPA), gera aproximadamente 27,5% do volume total produzido no Brasil. Por fim, a carne e o leite são destinados tanto para o consumo interno quanto para a exportação para diversos outros países (como a China, por exemplo) (MILKPOINT, 2015).

Com o avanço da tecnologia, o cuidado que os rebanhos brasileiros vêm recebendo sofre muitas melhorias com o passar dos anos, fazendo com que os produtores rurais tenham mais cuidados com os seus animais, oferecendo a eles pastos de boa qualidade, rotações de cultura e um rigoroso controle sanitário, como também várias alterações tecnológicas, tais como melhoria na genética, melhoramento na dieta e sanidade do animal.

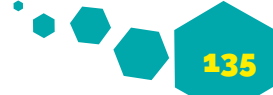

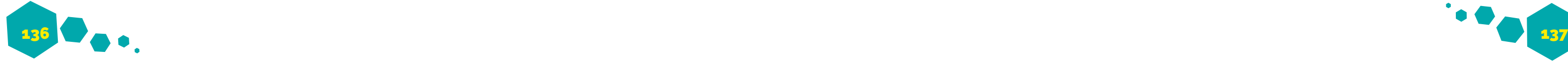

No último ano (2016), segundo dados da Associação Brasileira da Indústria Exportadora de Carne (ABIEC), a exportação de carne bovina faturou aproximadamente US\$ 5,5 bilhões, já com estimativas de que as exportações do setor em 2017 atinjam US\$ 6 bilhões e um total de 1,5 milhão de toneladas, representando um aumento de 9% em relação ao fechamento de 2016.

Neste foco, nota-se na Figura 2 o crescimento significativo que o Valor Bruto da Produção Agropecuária (VBP) total brasileiro conseguiu ao longo do tempo, conseguindo dobrar o seu índice em menos de 20 anos, gerando no último ano (2016) uma receita de aproximadamente R\$524 bilhões, criando ainda mais expectativas de crescimento total para o ano de 2017.

*Figura 2 - Demonstração gráfica do crescimento do VPB no Brasil*

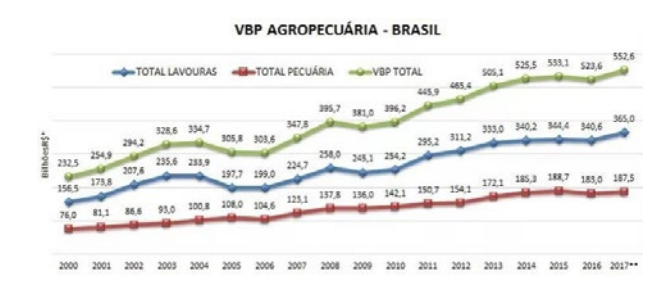

*Fonte: Adaptado de: GLOBO RURAL 2.*

# *2.2 O USO DE SISTEMAS DE INFORMAÇÃO NO MERCADO PECUÁRIO*

A cada ano que passa, é mais evidente a importância da tecnologia no mercado pecuário. Tal importância fez com que se ela tornasse um dos pilares fundamentais que permite a este setor a capacidade de evoluir cada vez mais sua infraestrutura, gerando assim mais qualidade, produtividade e crescimento tanto para este quanto para outros grandes setores relacionados como o comércio, a industrialização e, consequentemente, a economia brasileira como um todo.

rurais estão transformando completamente a forma de trabalhar e gerenciar seus negócios no campo, buscando hoje o uso de ferramentas gerenciais e de apoio que sejam fáceis, produtivas e seguras. Atualmente podemos concluir que uma das principais e mais produtivas formas de se realizar isso se dá com a utilização de ferramentas profissionais de gestão.

Ressalta-se a grande importância da informação correta para as tomadas de decisões, pois essas informações coletadas é que serão a base da gestão agropecuária. Partindo deste ponto, para que o produtor consiga tomar as decisões diárias do seu empreendimento corretamente, é fundamental que ele possua em suas mãos informações claras, consistentes, que lhe agreguem conhecimento, pois ele baseará as suas tomadas de decisões futuras de acordo com as informações que lhe foram apresentadas, indicando qual o melhor caminho a ser tomado para o bom seguimento de seu negócio (OLIVEIRA, 2015).

Ao longo dos anos, fazendeiros e produtores o tempo de execução de um projeto quanto os O SCRUM é uma metodologia ágil criada para possibilitar a uma empresa melhor organização, gerenciamento e melhoria na forma de como projetos complexos, tal como projetos de software, são desenvolvidos. Esse tipo de metodologia permite incorporar um conjunto de princípios, técnicas e práticas que provocam uma melhoria significativa na gestão e planejamento do projeto a ser desenvolvido, pois, se aplicada corretamente, sua abordagem reduzirá significativamente tanto custos de desenvolvimento e manutenção em longo prazo.

Laudon & Laudon (1999) complementam ainda que os sistemas de informação permitem uma grande transformação dos dados que são obtidos em um processo inicial no ambiente externo e interno da organização em informações que futuramente serão de grande relevância e utilidade adequadas à empresa. Assim, um produtor que tenha em mãos um bom sistema agropecuário será provido de informações com significativa qualidade e segurança de seus dados, antes brutos e posteriormente lapidados.

## *3 METODOLOGIA*

O processo de metodologia de software que foi utilizado no desenvolvimento deste projeto seguiu os princípios e técnicas do SCRUM, os quais serão detalhados a seguir.

## *3.1 SCRUM*

Um dos princípios da metodologia do SCRUM é ter papéis e responsabilidades bem definidas para cada indivíduo que está de alguma maneira envolvido no projeto e seguir etapas que devem ser cumpridas em determinados prazos de tempo, visando sempre atender as especificações e

necessidades do cliente, entregando a ele, no prazo correto, um produto de qualidade que consiga corresponder a suas expectativas.

### *3.2 SPRINTS DO PROJETO*

Neste tópico, são abordadas as Sprints que foram desenvolvidas no decorrer deste trabalho. O Quadro 1 apresenta as Sprints que integram este projeto.

### *Quadro 1: Divisão das Sprints*

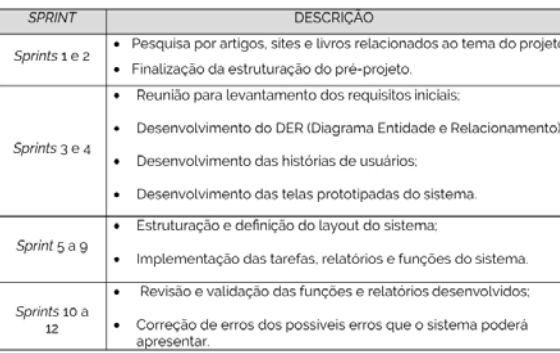

*textos e documentos.*

*• Spring Tool Suite: Ferramenta baseada em Eclipse para o desenvolvimento de aplicações Spring. • Jasper Reports: Ferramenta para criação de relatórios com os dados armazenados no Banco de Dados Oracle. • Visual Paradigm: Ferramenta UML CASE para modelagem do DER (Diagrama Entidade-Relacionamento). • Oracle Database 11G: Sistema de Gerenciamento de Banco de Dados (SGBD),* 

*que utiliza a linguagem SQL (Structured Query Language) para a persistência de dados. • Balsamiq Mockups: Ferramenta de design gráfico para esboçar o layout das telas. • Bootstrap: Framework Front-End, baseado em* 

*Javascript, HTML e CSS voltado a aplicações WEB.*

## *4 DESENVOLVIMENTO E RESULTADOS*

Nesta seção, serão apresentadas as etapas de desenvolvimento do software WEB proposto neste projeto.

*Fonte: Elaborado pelo autor, 2017.* Para a parte do desenvolvimento foram utilizadas as seguintes ferramentas: *• Toad for Oracle: Ferramenta para gerência de banco de dados relacionais e não relacionais, usando o SQL (Structured Query Language). • Microsoft Word: Ferramenta para a edição dos*  A Figura 3 representa a estruturação do software, projetado de acordo com o padrão MVC. O diretório model contém as classes que se comunicam e acessam as tabelas do banco de dados; o diretório templates contém as páginas de visualização e interação com o usuário, tais como tela de login, cadastros e dashboard; e o diretório controller possui as classes que recebem as requisições e se comunicam com a model.

Inicialmente, foram realizadas as devidas instalações e configurações das ferramentas e softwares necessários para o bom funcionamento do ambiente de produção. O tipo de arquitetura escolhido para o desenvolvimento do software foi a arquitetura Model-view-controller (MVC), pois com esse modelo de arquitetura, foi possível separar a aplicação em três camadas principais: a camada de manipulação de dados, onde ficam as entidades que representam tabelas de banco de dados (model); a camada de representação e interação com o usuário (view); e a camada de recebimento das requisições do usuário (controller). Utilizar a arquitetura MVC facilitou a separação de responsabilidades específicas entre camadas, o reaproveitamento de código e a facilidade de organização da estrutura do projeto.

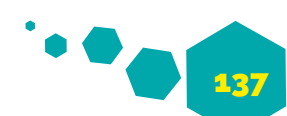

O arquivo application.properties inclui os parâmetros de conexão e parametrização com o banco de dados Oracle. O diretório static contém arquivos utilizados pelo Bootstrap, arquivos CSS para a estilização do layout e arquivos javascript. O diretório servico armazena as classes de serviço que fornecem as funcionalidades de recuperação, exclusão, inserção, etc. O diretório repositório contém os repositórios do Spring Data JPA, responsáveis pelo acesso aos dados. E o diretório com o nome relatórios contém os arquivos dos relatórios disponíveis utilizados pelo sistema.

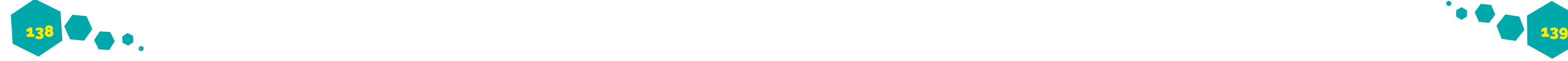

### *Figura 3 - Estrutura do Projeto no padrão MVC*

## Pecuare [boot] [devtools]

- $\vee$  **B** src/main/java
	- br.com.pecuare  $\rightarrow$
	- br.com.pecuare.controller
	- br.com.pecuare.controller.page  $\rightarrow$
	- $\rightarrow$ br.com.pecuare.dto
	- br.com.pecuare.interceptor  $\rightarrow$
	- br.com.pecuare.model  $\rightarrow$
	- br.com.pecuare.page  $\geq$
	- br.com.pecuare.repositorio  $\rightarrow$
	- > B br.com.pecuare.repositorio.filtro
	- > 唐 br.com.pecuare.repositorio.helper
	- br.com.pecuare.repositorio.paginacao  $\rightarrow$
	- > 册 br.com.pecuare.repositorio.servico
	- br.com.pecuare.tarefas
- $\vee$  **B** src/main/resources
	- $\triangleright$   $\triangleright$  relatorios
	- $\rightarrow$   $\triangleright$  static
	- > templates
		- application.properties

*Fonte: Elaborado pelo autor, 2017.*

A Figura 4 representa um trecho do código fonte da classe LoginController que corresponde aos métodos efetuaLogin() e logout(). Esses métodos têm como responsabilidade verificar se o usuário está cadastrado no banco de dados e realizar o logout da conta do usuário, fazendo com ele saia do sistema.

*Figura 4 - PrintScreen do código fonte da tela de Login*

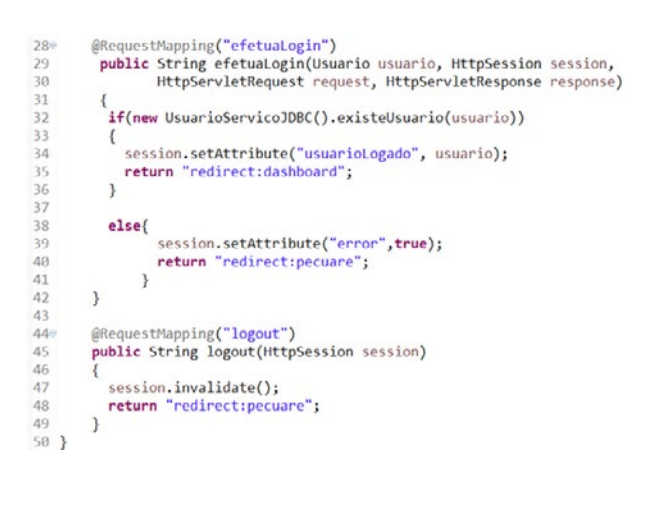

*Fonte: Elaborado pelo autor, 2017.*

A linha 29 da Figura 4 mostra a chamada do método

efetuaLogin() que receberá como parâmetro a classe Usuario. Essa classe é responsável por mapear a tabela usuário, que armazena os usuários cadastrados no banco de dados. Na linha 32, dentro da estrutura condicional if(), é chamado o método UsuarioServicoJDBC(). Esse método é responsável por fazer a tentativa de conexão no banco de dados. Na mesma linha, o método existeUsuario da classe UsuarioServicoJDBC é responsável por realizar a consulta select no banco de dados, verificando se o usuário passado como parâmetro e sua respectiva senha existem. Caso a condição seja verdadeira, ou seja, caso a credencial do usuário exista e seja válida, a linha 34 validará a sessão a esse usuário. E em seguida, na linha 35, este usuário será redirecionado ao dashboard principal do sistema. Caso a condição da estrutura condicional if() da linha 32 seja falsa, ou seja, caso o método existeUsuario() não encontre o usuário passado como parâmetro no banco de dados, a condição else() na linha 38 será validada, fazendo com que, na linha 39, o sistema não valide a sessão para o usuário, voltando assim novamente para a tela de login através do redirecionamento de página na linha 40, e informando-o de que sua credencial está inválida.

Semelhante ao método efetuaLogin(), o método logout() na linha 45 é invocado através da ação do usuário de clicar no botão 'Sair do Sistema' existente no canto superior direito da tela do dashboard inicial. Esse método tem como responsabilidade finalizar a sessão do usuário e sair de sua conta quando ele desejar. Quando o método for chamado, a linha 47 invocará o método invalidate(), que invalidará a sessão ativa do usuário. Após ser finalizada a sessão, a linha 48 será responsável por redirecionar o usuário para a tela inicial de login do sistema.

A Figura 5 apresenta um trecho do Diagrama Entidade Relacionamento (DER) que foi utilizado para projetar o sistema. No diagrama, é possível compreender os relacionamentos existentes entre as tabelas, suas identificações, bem como as respectivas dimensões de cada campo. As tabelas demonstradas se referem às classes que representam as entidades persistidas no banco de dados do sistema. Foi utilizada a técnica de mapeamento-objeto-relacional (ORM, em que cada classe se refere a uma tabela do diagrama e as colunas da tabela se referem aos atributos da classe. Utilizar essa técnica ofereceu maior produtividade, maior facilidade na visualização e padronização da arquitetura do sistema, como também maior facilidade na manutenção.

A tabela Animal é uma das principais tabelas que integram o sistema, pois ela é responsável por armazenar os dados e características dos animais que serão cadastrados na tela de Cadastro de Animais. Esta tabela é composta por características que são consideradas cruciais, como o número do brinco do animal, o seu SISBOV (Sistema Brasileiro de Identificação e Certificação de Bovinos e Bubalinos), a sua data de nascimento, sua destinação, entre outros.

Através do relacionamento entre as tabelas, foi possível integrar a tabela Animal com outras características de suma importância vindas de outras tabelas. Isso foi possível através dos relacionamentos de cardinalidade existentes entre elas, como, por exemplo, o relacionamento entre as tabelas Animal e Pelagem, em que a tabela Pelagem é responsável por armazenar as pelagens dos animais cadastradas pelo usuário.

Esta associação exemplo obedeceu à regra de modelagem de dados um-para-vários (1:N), que alega que um registro de uma das tabelas (tabela Pelagem, no caso) pode se referenciar com vários registros de outra tabela à qual está relacionado (tabela Animal). Em contrapartida, cada um dos registros da tabela Animal pode estar relacionado a apenas um elemento da tabela Pelagem. Dessa forma, um animal poderá possuir apenas um tipo de cor de pelagem (marrom, por exemplo), e uma cor de pelagem pode pertencer a vários animais diferentes, mantendo, assim, a organização e a integridade dos dados.

Em conclusão, esse relacionamento exemplo permite que, ao cadastrar um animal, o usuário selecione, por exemplo, uma pelagem já cadastrada anteriormente em vez de informar manualmente uma pelagem toda vez que cadastrar um animal, poupando-lhe assim tempo e esforço.

*Figura 5 - Diagrama Entidade Relacionamento*

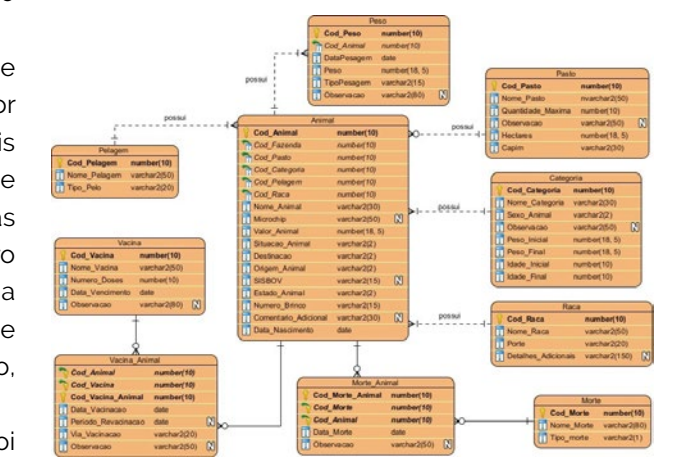

*Fonte: Elaborado pelo autor, 2017.*

A Figura 6 mostra a principal tela do sistema: a tela de cadastro de animais. Essa tela permite realizar o cadastro de animais, permitindo informar no cadastro as respectivas características individuais de cada animal, como, por exemplo, o seu nome, o número de seu brinco, a fazenda a qual pertence, suas observações adicionais, etc. Neste foco, vale lembrar a existência da sessão de pesquisa que possibilita ao usuário pesquisar, editar e excluir os seus animais cadastrados, caso deseje.

Vale ressaltar novamente que a tela de cadastro de animal está diretamente associada a outras telas de cadastros. Assim, o usuário não precisará informar manualmente algumas características gerais toda vez que realizar o cadastro de um animal, como, por exemplo, o nome da categoria, o nome da pelagem do animal, o pasto ao qual está alocado, etc. Com isso, consegue-se reduzir o esforço desnecessário e prevenir a redundância de informações e/ou informações duplicadas, proporcionando, assim, maior integridade para a base de dados do usuário.

**Q** Province Cadastre un<br>Geral Norm do Animal<br>
- Rui 22 Colonia<br>
- Francola<br>
- Francola São Ba<br>
- Francola São Ba<br>
- Valor do Animal<br>
- Maria do Animal<br>
- Maria do Animal<br>
- Maria do Animal<br>
- Maria do Animal<br>
- Maria do Animal<br>
- Maria do Animal<br>
- Ma Situação<br>|-<br>| Alva P. Colores

*Figura 6. Tela de Cadastro de Animal*

*Fonte: Elaborado pelo autor, 2017.*

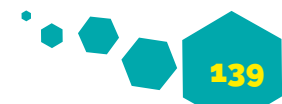

140

## *5 CONCLUSÃO*

O software WEB voltado para a gestão pecuária Pecuare é um sistema voltado para a gerência de gado bovino, pois além de disponibilizar ao produtor pecuário um software com funcionalidades de que ele mais necessita e que ele utiliza em seu dia a dia, como cadastro de animais, cadastros de pastos e fazendas, controle de vacinação animal, controle de pesagem corporal, controle de morte de animais, o software também fornece mais segurança e melhor utilidade e organização para com os seus dados. A partir dessas informações, o produtor pecuário poderá ter não apenas um conhecimento mais relevante como também uma melhor gerência sobre seu(s) rebanho(s) e sua(s) fazenda(s), permitindo assim que ele tome decisões futuras baseando-se nessas informações disponibilizadas a ele através do software.

Como projeto futuro, propõe-se a continuação do desenvolvimento do software WEB com adição de novas soluções, melhorias e funções, com a finalidade de satisfazer outras necessidades que podem surgir para o produtor pecuário. Sugere-se também a adição de novas funcionalidades como cadastro de cobertura, adições de novos relatórios, registro de partos e lançamento de controle leiteiro com o intuito de garantir um software cada vez mais completo, com maior qualidade, que agregue ao usuário dados claros, seguros, consistentes e relevantes para o bom crescimento do empreendimento do usuário.

Neste sentido, o software WEB será de grande utilidade para o produtor pecuário, pois além de permitir realizar cadastros de seus dados e manipulá-los, possibilitará um retorno das informações através dos relatórios gerados. Portanto, o sistema WEB Pecuare será uma opção com mais ganho de produtividade, coerência, rapidez e segurança.

## *REFERÊNCIAS*

ABES SOFTWARE. Mercado Brasileiro de Software: panorama e tendências. 2016. Disponível em:<http://central.abessoftware.com.br/Content/ UploadedFiles/Arquivos/Dados%202011/ABES-Publicacao-Mercado-2016.pdf>. Acesso em: 26/04/2017

ANIMAIS E SOCIEDADE. Sociedade e animais - Origens. Disponível em:

sociedade-e-animais-origens/>. Acesso em: 02 abr. 2017.

CSR UFMG. Mato Grosso. Disponível em: <http://csr. ufmg.br/pecuaria/portfolio-item/mato- grosso>. Acesso em: 25 fev. 2017.

CSR UFMG. Pecuária Brasileira no Mundo. Disponível em:

<http://csr.ufmg.br/pecuaria/portfolio-item/ pecuaria-brasileira-no-mundo-2>. Acesso em: 25 fev. 2017.

GESTÃO NO CAMPO. Qual o significado da palavra Pecuária. Disponível em:

<http://www.gestaonocampo.com.br/biblioteca/ qual-o-significado-da-palavra-pecuaria/>. Acesso em: 04 mai. 2017.

GLOBO RURAL. Agropecuária vai injetar R\$ 552,5 bilhões na economia em 2017. Disponível em: <http://revistagloborural.globo.com/Noticias/ Economia/noticia/2016/12/agropecuaria-vaiinjetar-r-5525-bilhoes-na-economia-em-2017. html>. Acesso em: 03 mar. 2017.

<http://animaiseidentidade.wordpress.com/ crescer-3-61- em-2017>. Acesso em: 02 mar. 2017. <http://www.brasil.gov.br/economia-eemprego/2017/02/pib-agropecuario-deve-

HISTÓRIA NET. A Pecuária no Brasil. Disponível em: <http://www.historianet.com.br/conteudo/default. aspx?codigo=388>. Acesso em: 03 abr. 2017.

IBGE. Projeção da população do Brasil e das Unidades da Federação. Disponível em: <http://www.ibge.gov.br/apps/populacao/ projecao>. Acesso em: 24 fev. 2017.

MILKPOINT. MG: Produção de leite na região sudeste chega a 610,081 milhões de litros por ano. Disponível em: <https://www.milkpoint.com.br/ cadeia-do-leite/giro-lacteo/mg-producao- deleite-na-regiao-sudeste-chega-a-610081-milhoesde-litros-por-ano-95074n.aspx>. Acesso em: 15 mar. 2017.

OLIVEIRA, I. M. Ferramentas de Gestão Agropecuária. 1.ed. São Paulo: Érica, 2015. p.9-10.

PORTAL BRASIL. PIB agropecuário deve crescer 3,61% em 2017. Disponível em:

# **PROPOSTA DE USO DA INTELIGÊNCIA ARTIFICIAL COMO FERRAMENTA DE APOIO NO PROCESSO DE ENSINO E APRENDIZAGEM**

Mônica Helena Ribeiro Graduanda em Sistemas de Informação pelo Centro Universitário de Patos de Minas – UNIPAM monicaribeiro@unipam.edu.br

José Corrêa Viana Professor Orientador. Especialista em Gestão de Tecnologia da Informação pelo IGTI e Professor de Sistemas de Informação pelo Centro Universitário de Patos de Minas – UNIPAM jcorrea@unipam.edu.br